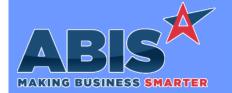

Program/Change FCR#

Change Description

## Accounts Receivable

Auto PDF 33569

When flagged along with the Auto Process feature, the Auto PDF feature will now replace any Auto Print attribute functions with the Auto PDF reflexes. Users are now able to Auto Process with the Auto PDF box checked and still have customers with Auto Email or multiple Auto attributes still send emails or faxes according to other Auto attributes, but have any Auto reflexes replaced with PDF creation. This new functionality applies to the Print Invoice and the Customer Statement request screens.

#### **Auto Alert**

**Email Templates** 33676

New syntax has been created to allow sending a date value without the timestamp details in Email Templates. On any date expression, replace the leading dash in the expression with a "d". For example, change ~-RTTASK.ADDDATE~ to ~dRTTASK.ADDDATE~ to remove the timestamp details on the email.

Programs\*\*:

**FOXPROCESS** 

## General Ledger

**GL Posting Logic** 33565

Logic has been added to all General Ledger batch posting routines to prevent postings to fiscal years more than 1 year prior to the current year. Posting is allowed to the previous fiscal year, but not to any year prior. For example, if the current fiscal year is 2020, posting is allowed to 2019, but not to 2018 or earlier.

### Item Control (Inventory)

**Automated Owner** Change 33587

A new setup option (PWOTRANSCONSIG) and a new rule (PWOTRANSCONSIG) have been added that will automatically transfer consignment inventory to the default Owner defined in the new rule when the inventory is first used in production. This works with production from the Production Work Order Master, Prompt 45, Prompt 46, Prompt 48, and Connex. This new functionality allows production teams to get to work faster without waiting for manual ownership changes. This feature automates the ownership change and makes the necessary accounting transfers to move the material into the default owner's stock.

http://www.abiscorp.com/adjwiki/rule-setup.ashx?HL=PWOTRANSCONSIG

Wiki Link 2: http://www.abiscorp.com/AdjWiki/RULE-PWOTRANSCONSIG.ashx?

Setup Options\*\*: PWOTRANSCONSIG

Rules\*\*:

**PWOTRANSCONSIG** 

Programs\*\*:

**ADJAMSPROCESS TERMINALCONTROL** Page 1 of 5

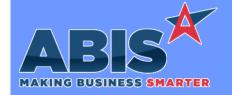

Program/Change FCR #

**Change Description** 

### Item Control (Inventory)

Item Master 33626

A new 'Packed' button has been added to the Item Master @ tab that displays a pop-up grid of cartons containing the selected item. Lines displayed in green indicate that a matching active carton log record (CBIN) is found and the linked order is still open. Lines marked in red indicate that the linked Sales Order is closed or voided, but a quantity still remains in a packed carton. This new grid provides more visibility to help track down inventory issues caused by shipping and packing/unpacking irregularities.

Wiki Link: http://www.abiscorp.com/AdjWiki/itemmaster.ashx#\_@\_\_17

### MBS/Roll Former Integration

MWF Integration 33271

During MWF Integration, text from column "L" on the Excel file will be brought into the matched item's configuration answer for questions with Report Code "ED".

Connex Integration 33636

A new setup option (AMSADDSEIP) has been added that will automatically create an Interplant Shipping Event during the assembly process from Connex usage if the Production Work Order (PWO) is an Interplant PWO and an Interplant Shipping Event doesn't exist.

Wiki Link: http://www.abiscorp.com/adjwiki/rule-setup.ashx?HL=AMSADDSEIP

Wiki Link 2: http://www.abiscorp.com/AdjWiki/RULE-SETYPE.ashx?

Setup Options\*\*: AMSADDSEIP

Rules\*\*: SETYPE

Programs\*\*:

ADJAMSPROCESS SMARTLOADCOIL2 ADDIPSE

### **Order Entry**

Produced Buyout Warning 33589

A new warning message has been added to the Sales Order screen to notify users if a Produced Buyout item (an item with both the Produce flag and a Buyout attribute) has been partially sent to production or placed on a Purchase Order if the user tries to Purchase or Produce the line again. This new warning message is enabled with the new SOPWOPOCHK Setup Option.

Wiki Link: http://www.abiscorp.com/adjwiki/rule-setup.ashx?HL=SOPWOPOCHK

Setup Options\*\*: SOPWOPOCHK

Printed: 02/17/20 09:34 AM Page 2 of 5

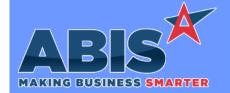

Program/Change FCR #

**Change Description** 

### **Order Entry**

Line Item Search 33619

A new setup option (LIMITTOOHF) has been added to check the Item Master OHF tab during the line item entry process on the Quote, Sales Order, Purchase Order, and Vendor Bid screens. The item search results will only include items that have an OHF record for the warehouse selected on the line.

Wiki Link: http://www.abiscorp.com/adjwiki/rule-setup.ashx?HL=LIMITTOOHF

Setup Options\*\*: LIMITTOOHF

#### **Procurement**

Quick Buy 33634 New Setup Option, QBBACKOUTAQB, will remove duplicate Quick Buy demand lines for the same Item/Warehouse combination when a Quick Buy line is created from both the automatic Min/Max reflexes and the Add to Quick Buy function. With the new Setup Option enabled, the Quick Buy record created from the automatic Min/Max reflexes will be removed if a matching Quick Buy record has been created from the Add To Quick Buy process from the GenPO button. This new option will avoid showing duplicate demand for customers that utilize the Add to Quick Buy process instead of relying solely on the automatic Quick Buy reflexes. Additional logic has also been added to the Quick Buy program to remove demand lines that were created from Sales Orders that have been closed or voided.

Wiki Link: http://www.abiscorp.com/adjwiki/rule-setup.ashx?HL=QBBACKOUTAQB

Setup Options\*\*: QBBACKOUTAQB

#### Production

Production Work Order 33562

Lot-controlled scrap (assigned using the \* option in Prompt 45) will now display on the 'Assign Serial/Lots' tab of the Production Work Order screen. In addition, this scrap will also count as an input and allow the line to be completed and assembled if the PWOREQINPUT setup option is enabled.

Setup Options\*\*: PWOREQINPUT

Programs\*\*: VTERM677

Printed: 02/17/20 09:34 AM

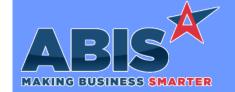

Program/Change ECR #

**Change Description** 

#### **Purchase Orders**

PO Backorder Report 33683

A new setup option (POBOAUTOPRINT) was added to automatically process the backorder report and display Message Control when the PO Receipt screen is displayed.

Wiki Link: http://www.abiscorp.com/AdjWiki/rule-setup.ashx?HL=POBOAUTOPRINT

Setup Options\*\*: POBOAUTOPRINT

## Task Management

Task One-Click Void 33609

A new email template expression (~\*TASKVOID\*~) when sent out as a task alert, will generate a link that will allow the user to void the task from the email. If there are any issues with the task that would prevent it from being voided, such as time or material adds, the void process will fail and prompt user to log in to review the task. An Adjutant 2020 URL must be set up and updated to the current release version to use this functionality. See the Web URLs (WEBURL) wiki link for correct Rule Maintenance set up of the Web URL. The new email template expression should also be added to the Email Template Lower List Values (ETEMPEXTRA) Rule Maintenance record.

Wiki Link: http://www.abiscorp.com/AdjWiki/RULE-WEBURLS.ashx

Wiki Link 2: http://www.abiscorp.com/AdjWiki/RULE-ETEMPEXTRA.ashx

Rules\*\*: WEBURLS ETEMPEXTRA

Programs\*\*: FOXPROCESS

Application Work Order Generator 33682 A new column (column L) for Serial2 has been added to the Application Work Order Generator (WATERAPP) screen and the associated import template. Refer to the Wiki link for details on the updated layout for the import template. Users must update their current import template with the additional column to avoid errors during import.

Wiki Link: http://www.abiscorp.com/AdjWiki/WATERAPP.ashx?

Printed: 02/17/20 09:34 AM

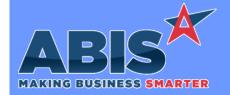

Program/Change ECR #

**Change Description** 

\*\* Additional information for the Setup Options, Rules, and Programs areas

Setup Options:

Setup Options are system-wide controls that must be enabled/disabled in CID Maintenance. Some Setup Options will not display until the related application has been accessed. Contact your consultant for assistance with enablling/disabling Setup Options.

Rules:

Rules are added or updated in the Rule Maintenance screen. If you are not familiar with adding or updating Rule Maintenance headers or details, contact your consultant for assistance.

Programs:

Programs are system-level routines that must be updated manually by ABIS personnel. You must contact your consultant to coordinate updating the associated Program before taking advantage of the enhancement.

Program updates may require system downtime, or may be required to occur outside of business hours.

Total Number of Changes: 14